# **Presenting Mode**

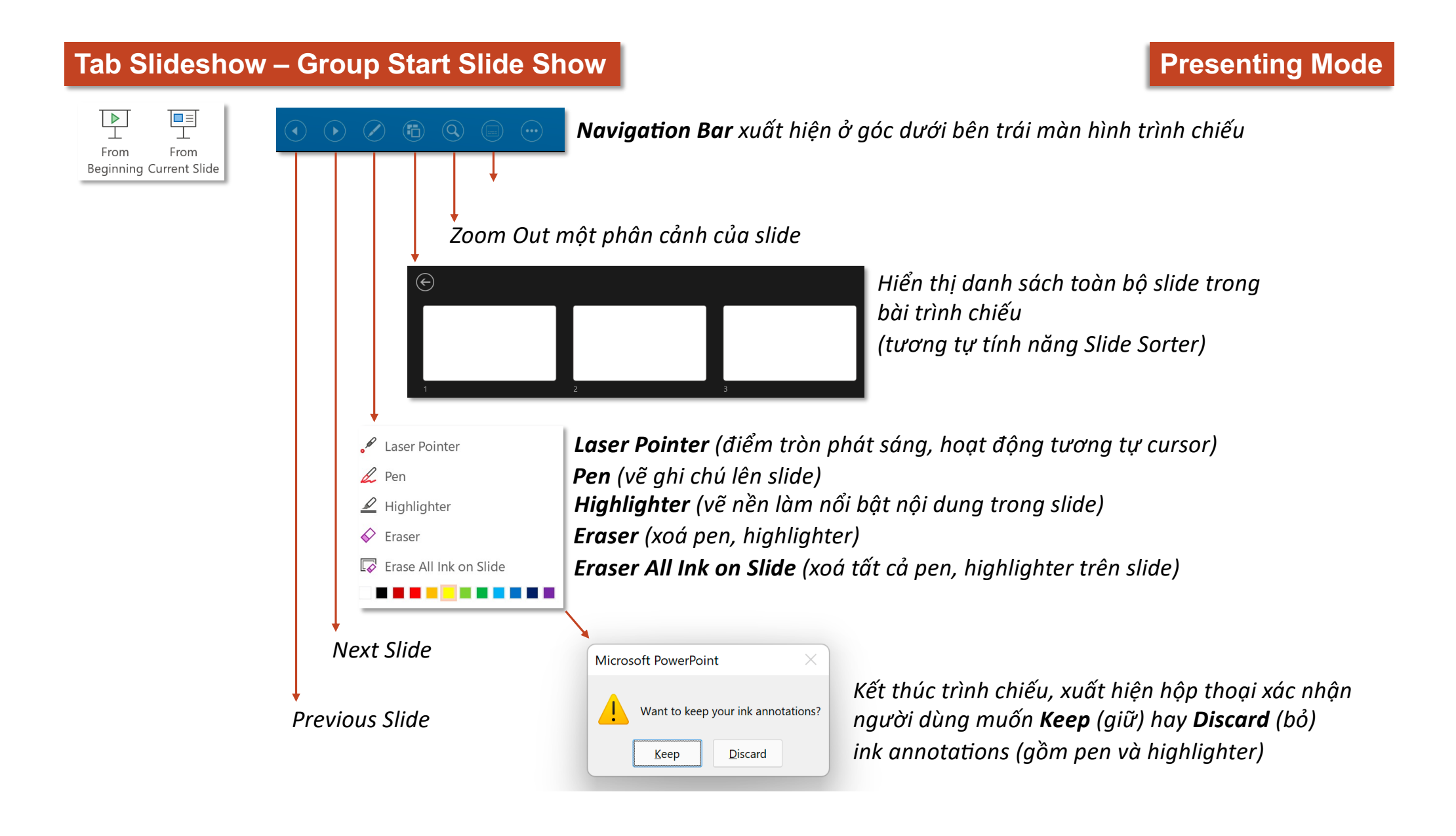

### **Tab Slideshow – Group Start Slide Show Presenting Mode**

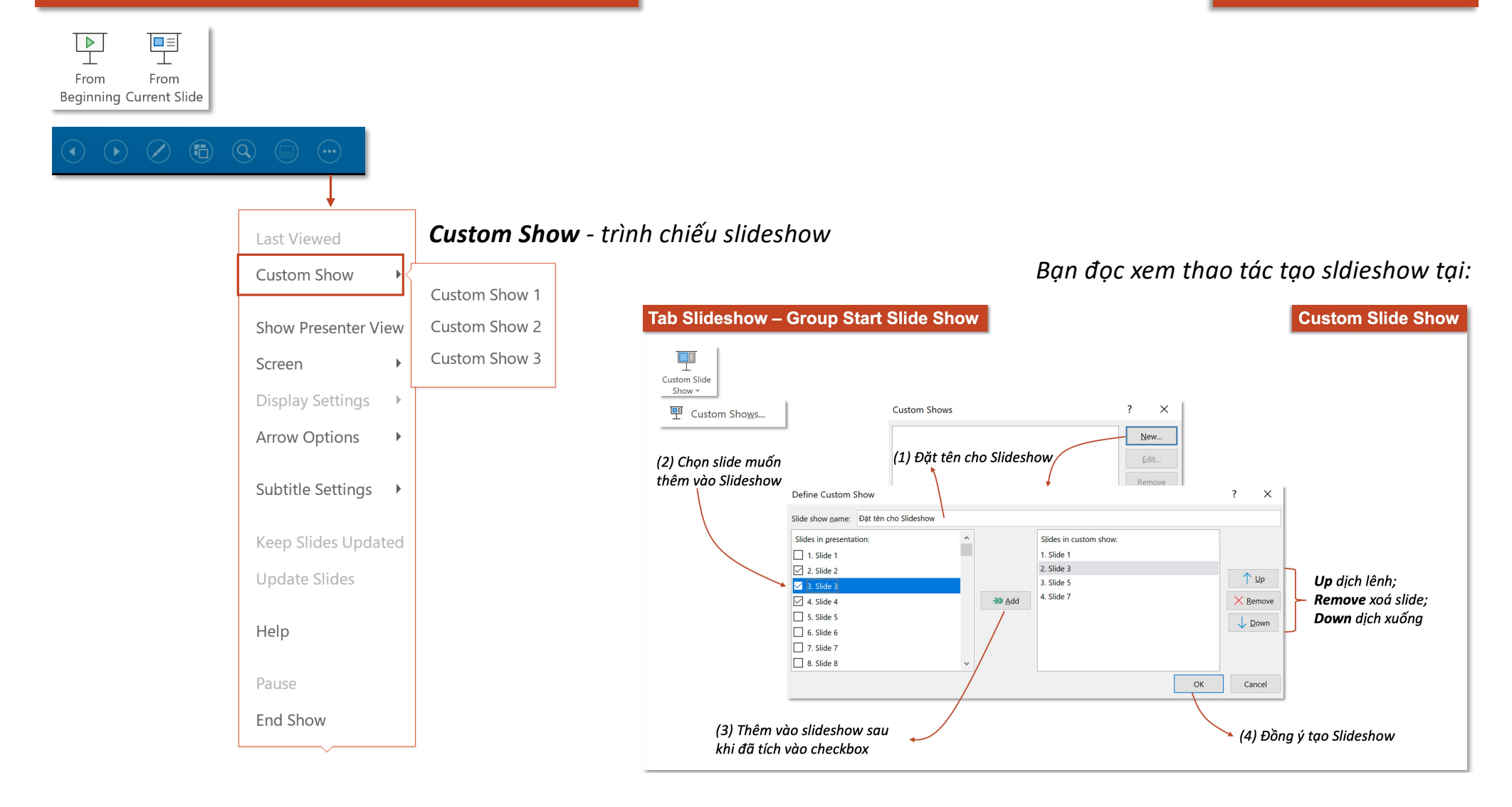

## Tab Slideshow – Group Start Slide Show **Presenting Mode** Presenting Mode

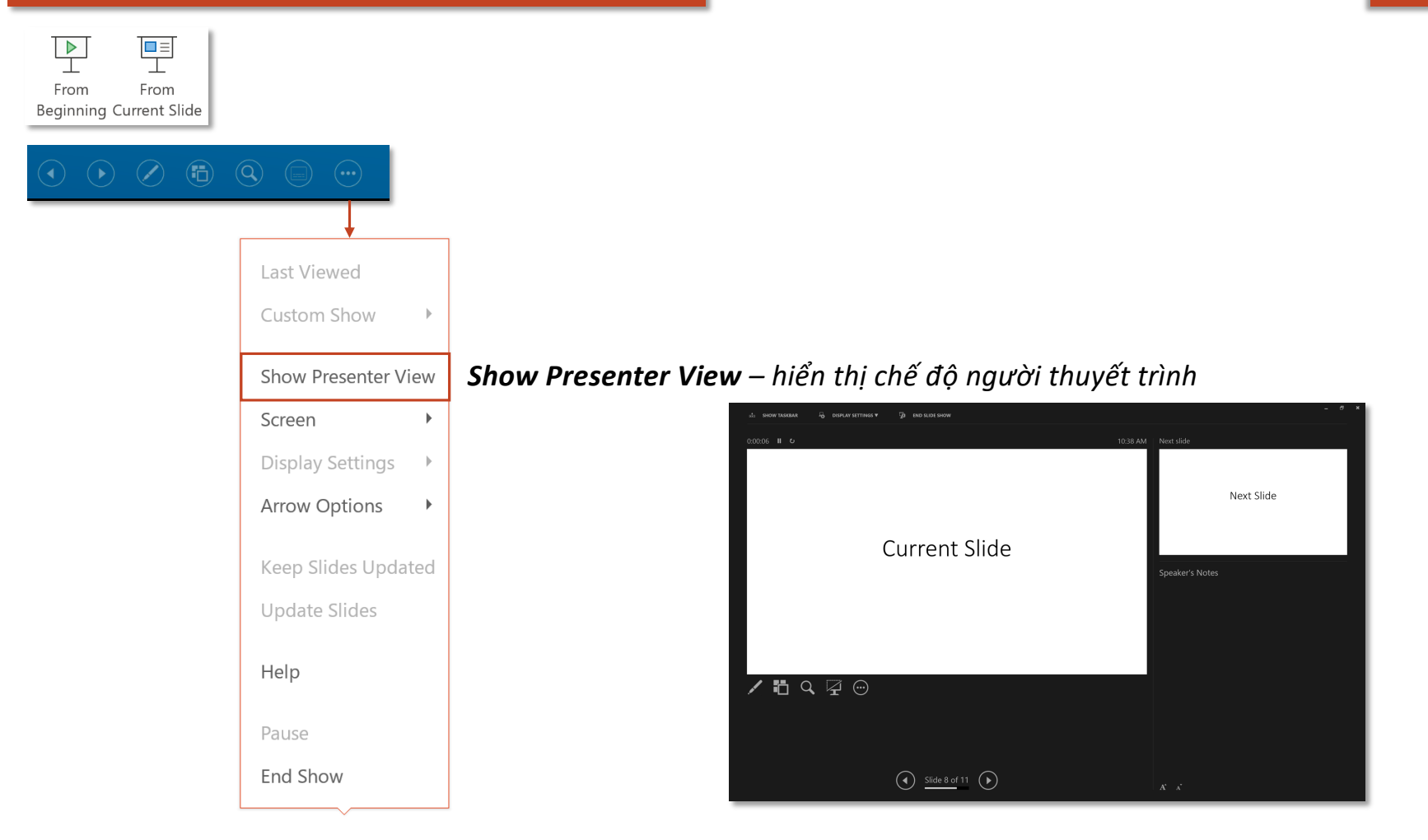

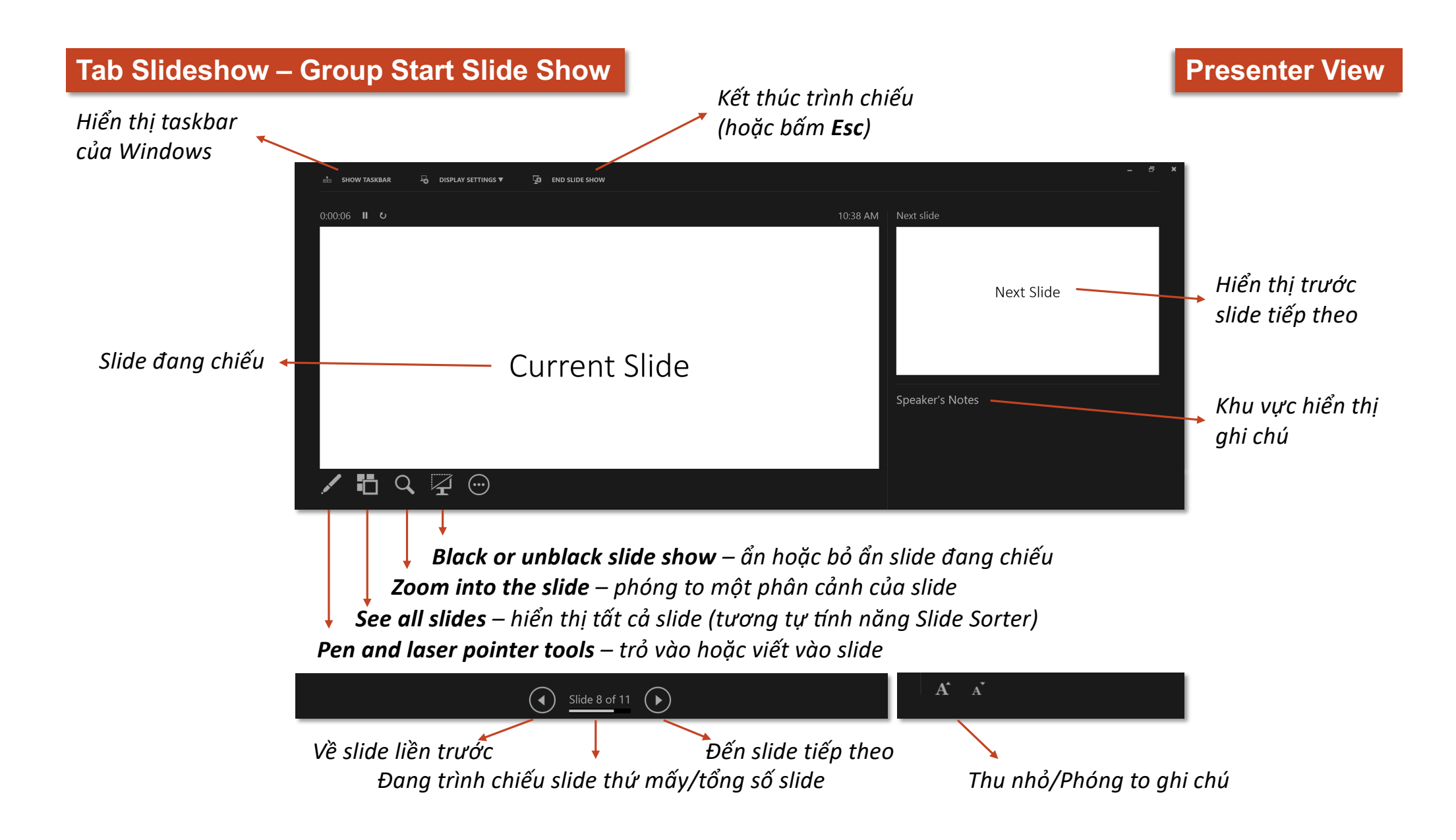

## Tab Slideshow – Group Start Slide Show **Presenter View** Presenter View

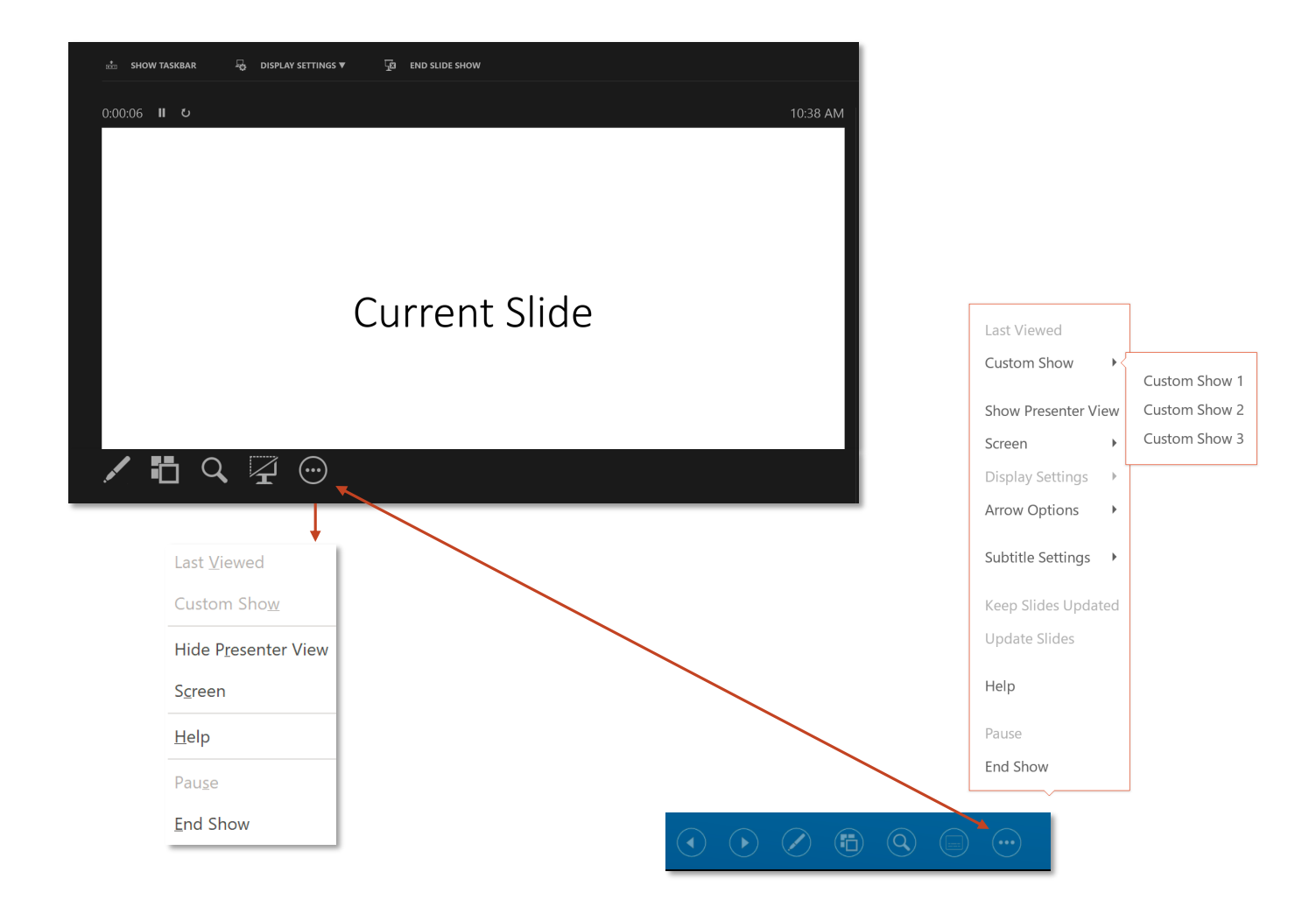

### **Tab Slideshow – Group Start Slide Show Presenting Mode**

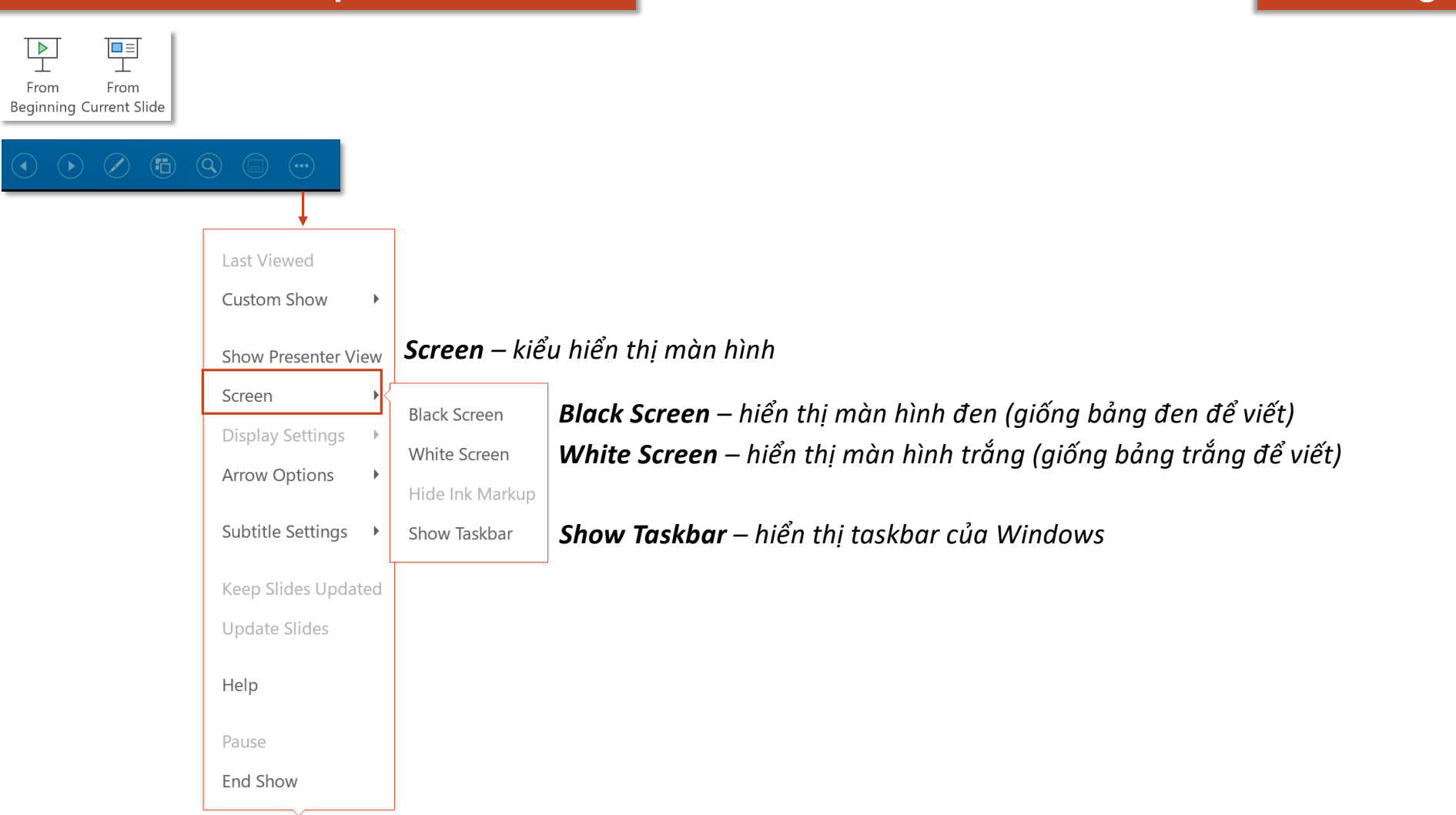

### **Tab Slideshow – Group Start Slide Show Presenting Mode**

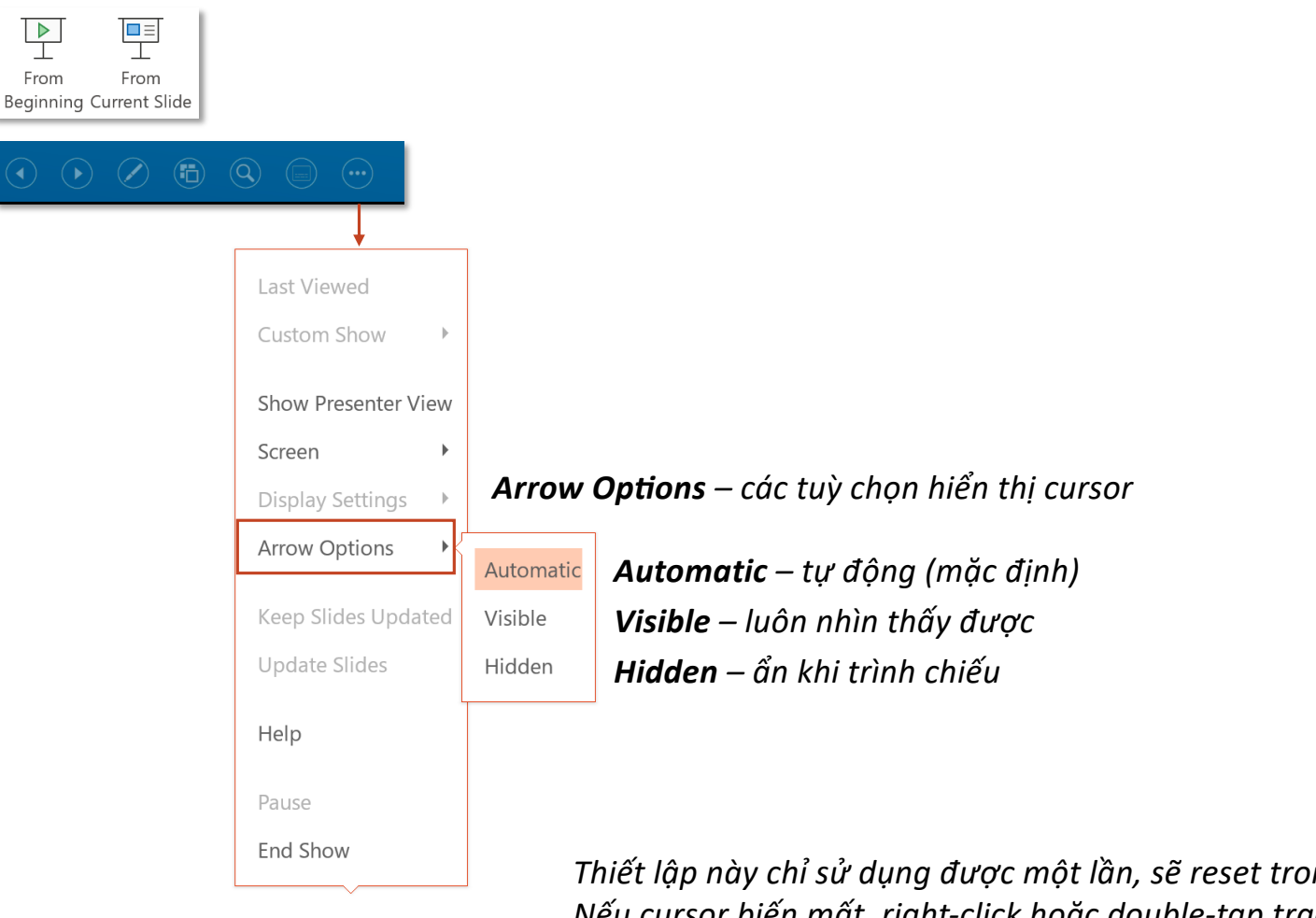

*Thiết lập này chỉ sử dụng được một lần, sẽ reset trong lần trình chiếu tiếp theo Nếu cursor biến mất, right-click hoặc double-tap trackpad để truy cập menu như trên Bấm Esc sẽ kết thúc việc trình chiếu* 

# **Custom Slide Show**

## **Tab Slideshow – Group Start Slide Show Custom Slide Show**

 $\frac{\blacksquare\blacksquare}{\blacksquare}$ 

Show ~

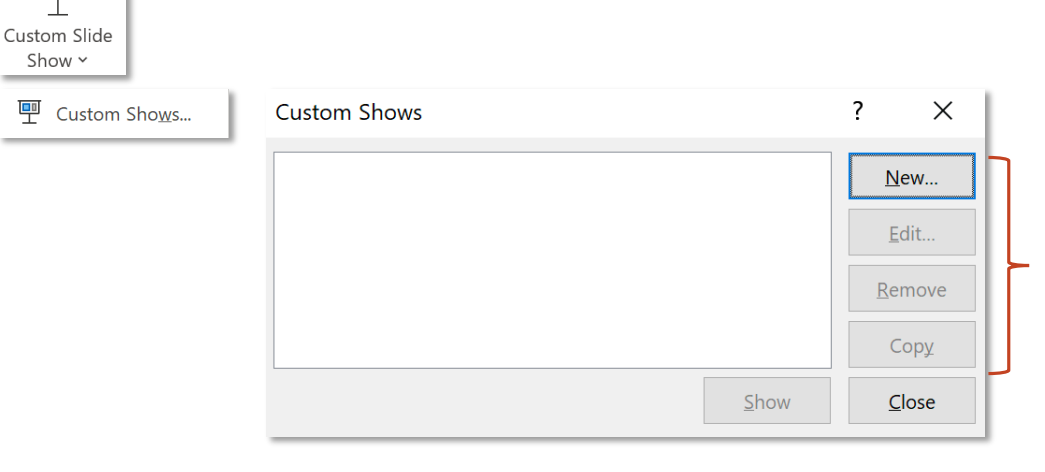

*New tạo mới Slideshow; Edit chỉnh sửa Slideshow đã tạo; Remove xoá Slideshow đã tạo; Copy sao chép Slideshow đã tạo*

### **Tab Slideshow – Group Start Slide Show**

### **Custom Slide Show**

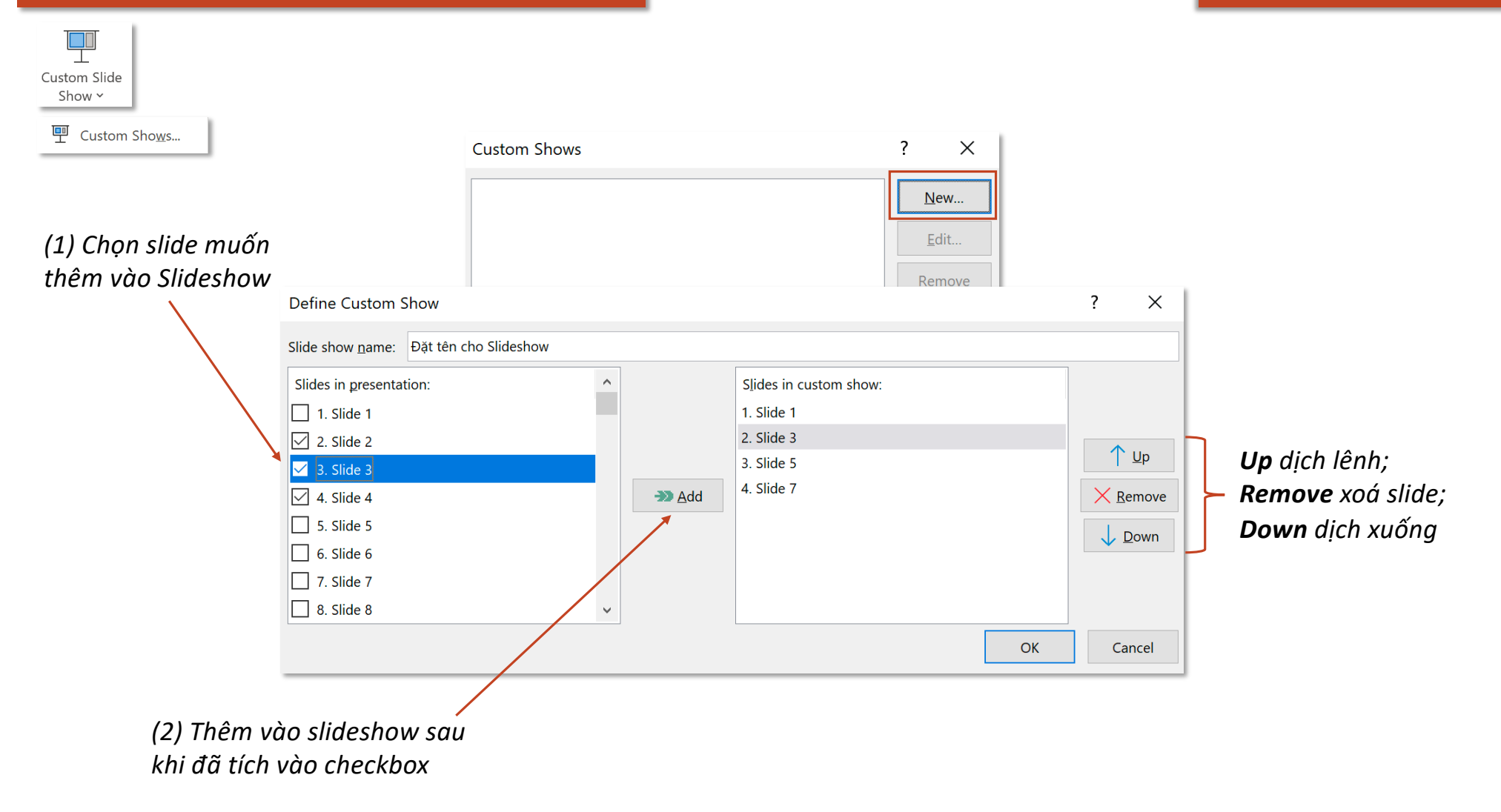

## **Tab Slideshow – Group Start Slide Show**

## **Custom Slide Show**

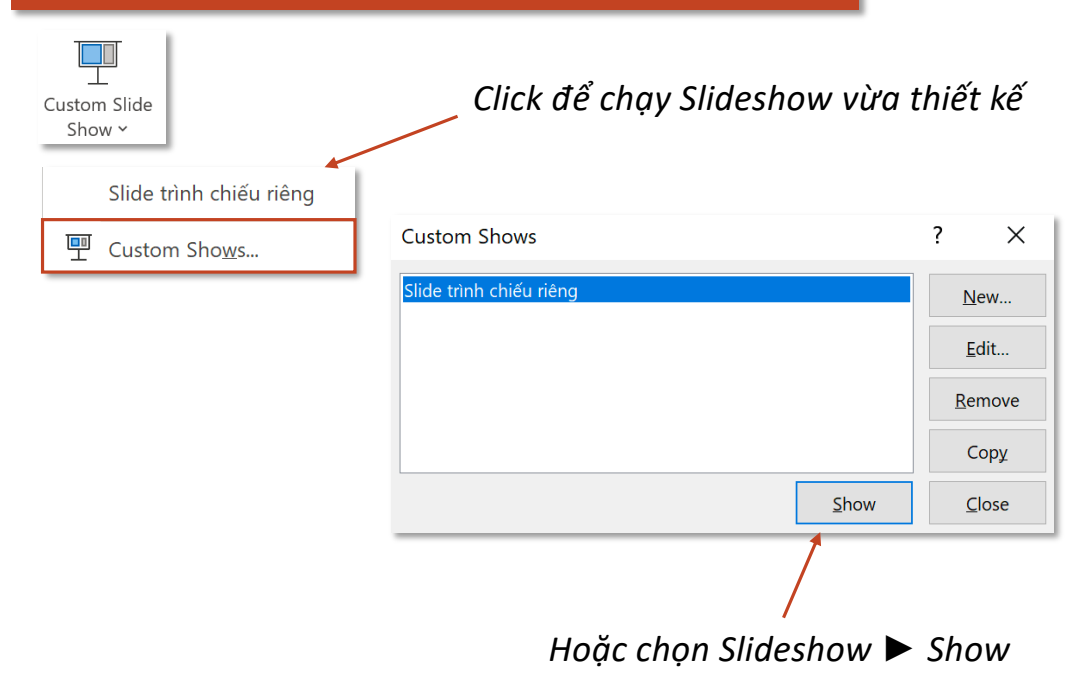

# **Set Up Slide Show**

### **Tab Slideshow – Group Start Slide Show Subset Up Slide Show Set Up Slide Show**

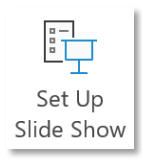

### *Presented by a speaker (full screen)*

*Present toàn màn hình, lúc này người dùng được phép điều hướng đến bất kỳ slide nào (mặc định)*

### *Browsed by an individual (window)*

*Chỉ present trên thiết bị cá nhân, không phát trên các thiết trình chiếu khác như [vi, màn hình chiếu,… (present theo cách này không thể thực hiện pnh năng Rehearse with Coach)*

### *Browsed at a kiosk (full screen)*

*Present theo vòng lặp cho đến khi người xem nhấn phím Esc (presentation tự động chuyển sang trang tiếp theo dựa trên timing được thiết lập trước đó, lúc này người dùng không thể điều hướng đến bất kỳ slide nào)*

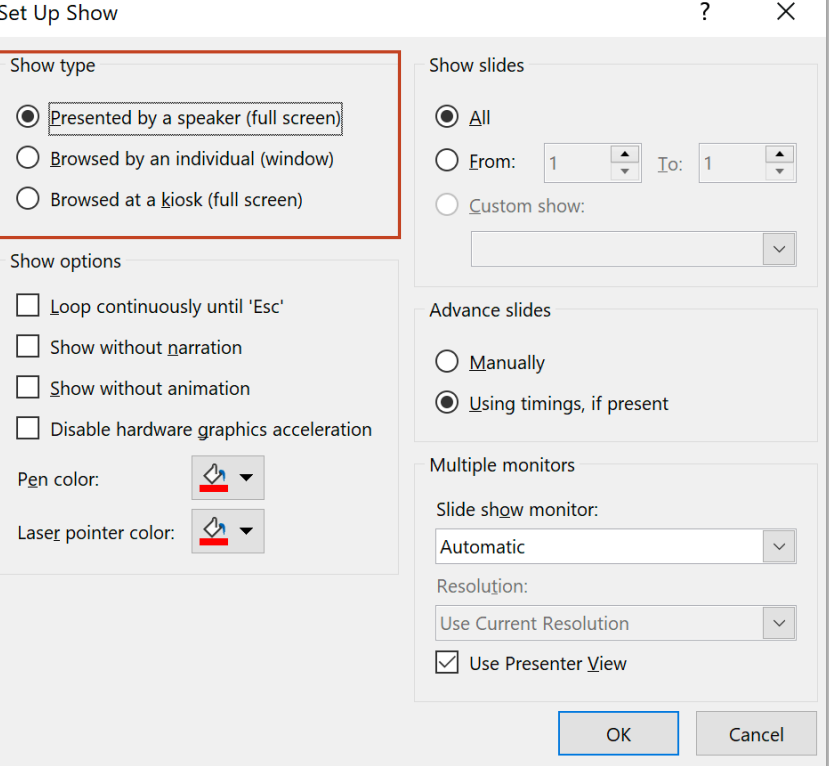

### **Tab Slideshow – Group Start Slide Show**

### **Set Up Slide Show**

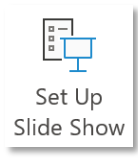

### *Loop continously until 'Esc'*

*Lặp lại bài trình chiếu liên tục đến khi nhấn phím ESC*

### *Show without narration*

*Trình chiếu mà không phát video/audio đã được record trước đó*

### *Show without animation*

*Trình chiếu mà không có chuyển động của các đối tượng*

*Disable hardware graphics acceleration Tắt tăng tốc độ đồ họa phần cứng*

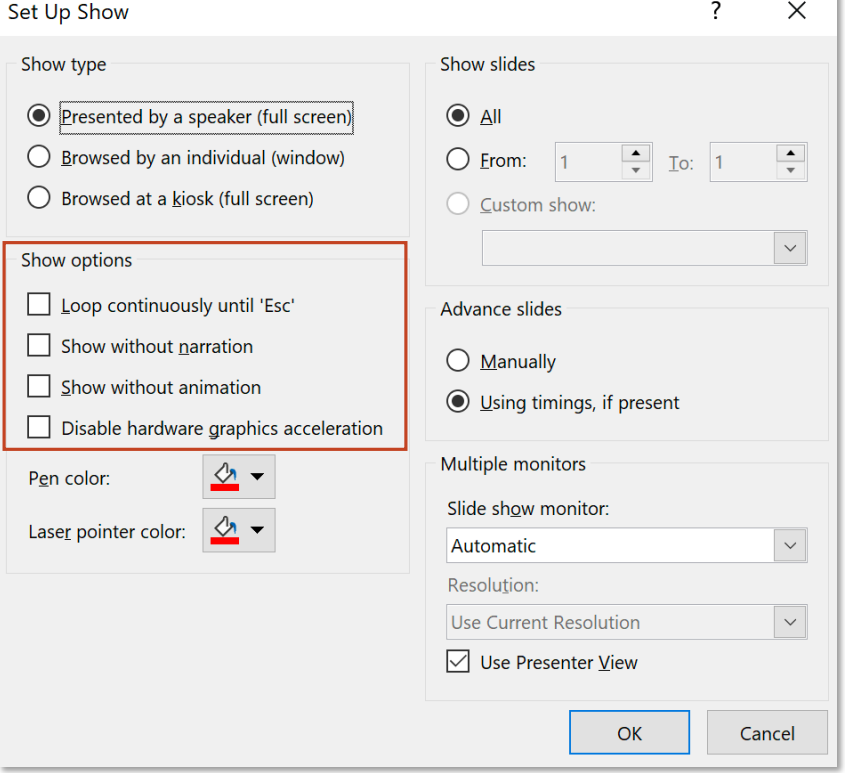

### **Tab Slideshow – Group Start Slide Show Subset Up Slide Show Set Up Slide Show**

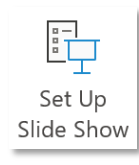

*Màu bút*

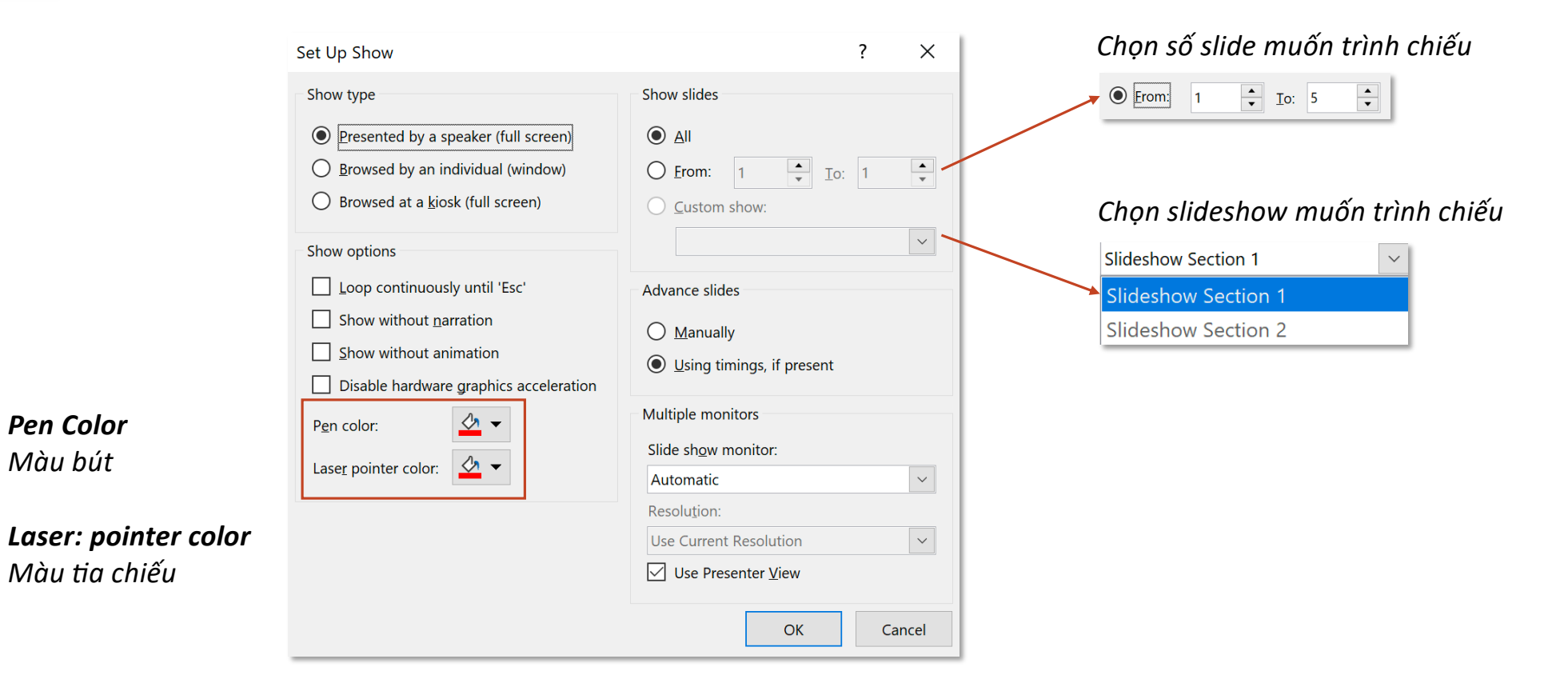

## **Tab Slideshow – Group Start Slide Show Hide Slide** Show **Hide Slide**

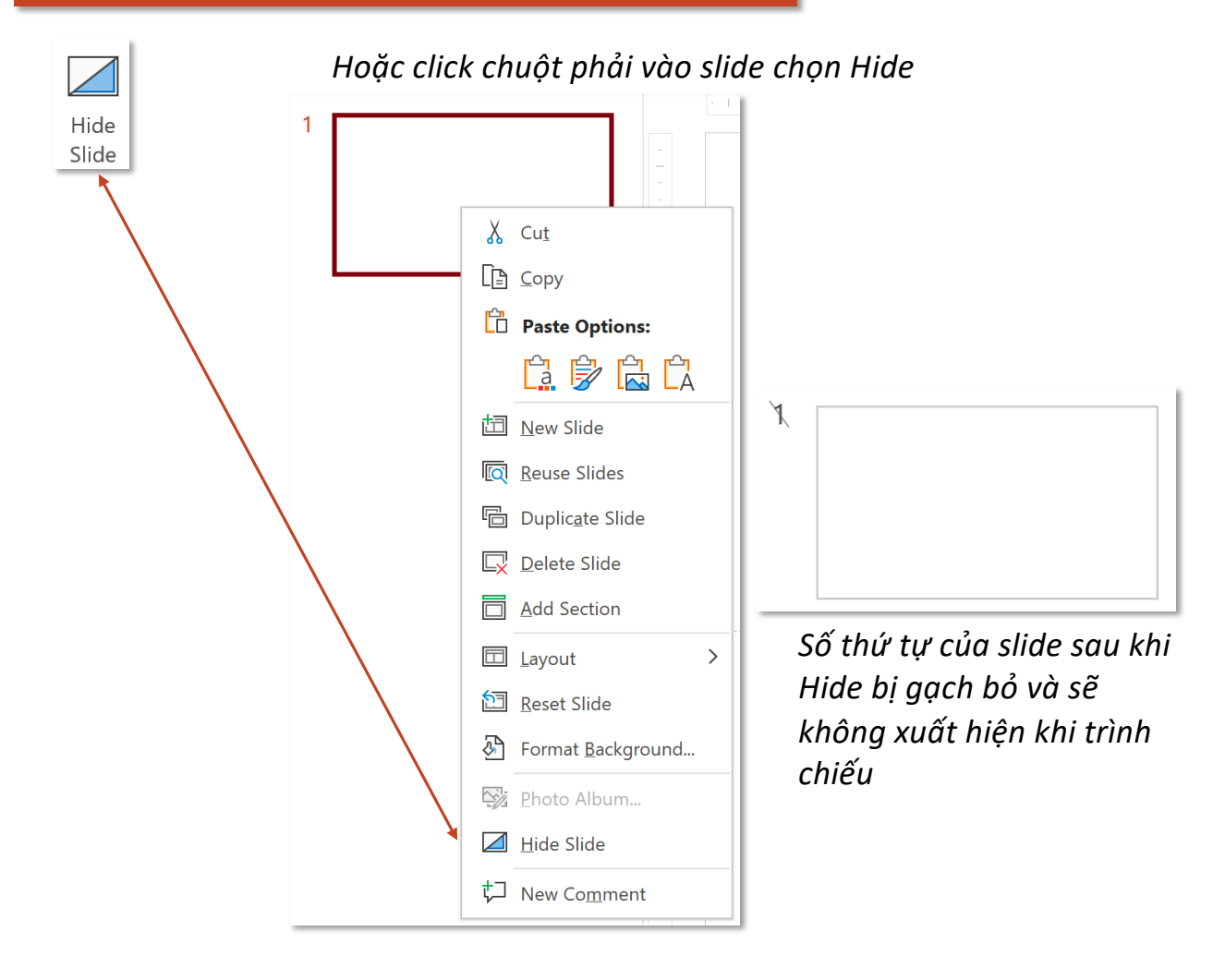

### Tab Slideshow – Group Start Slide Show **Reference In the Start Start Science In the Start Science In the Rehearse Timings**

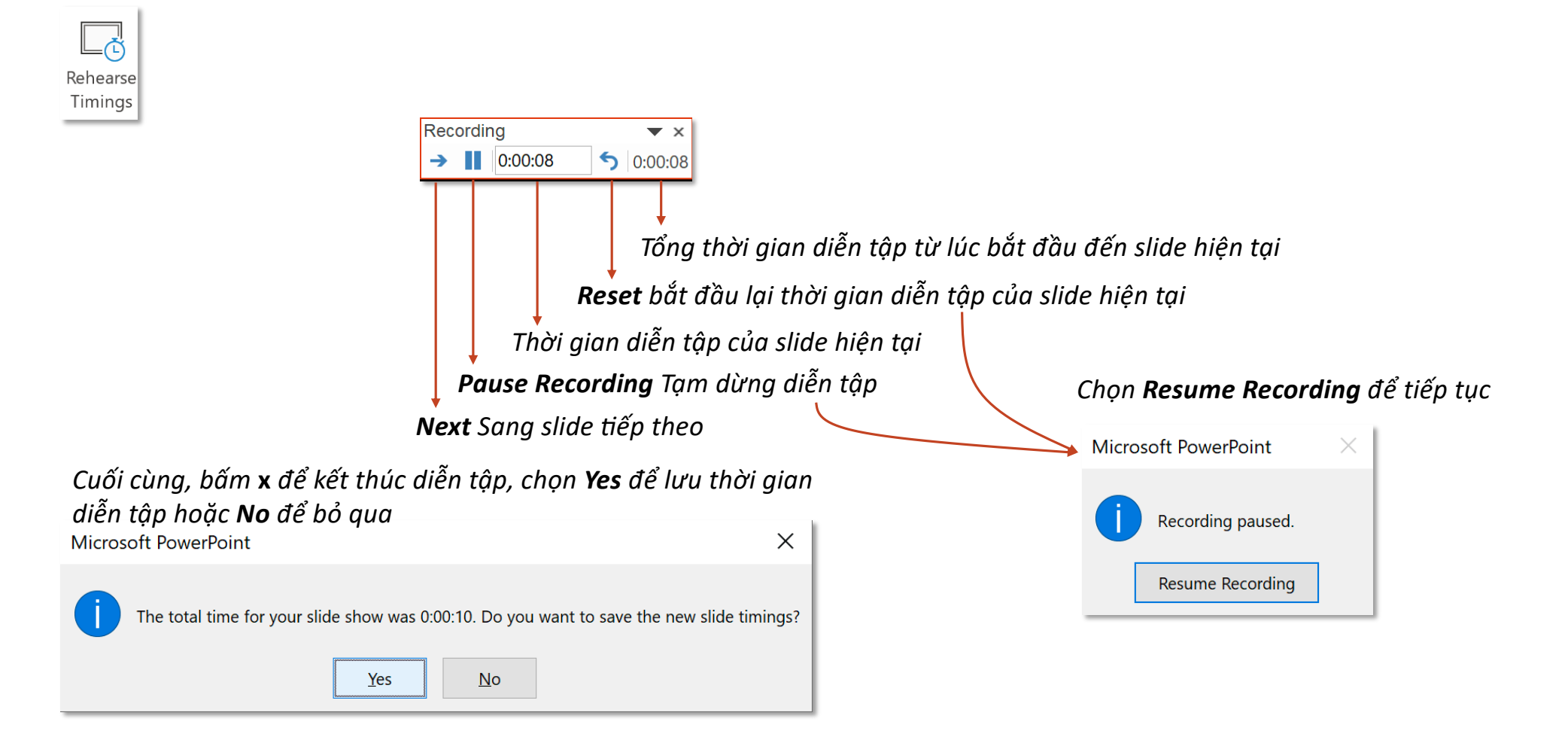

### **Tab Slideshow – Group Start Slide Show Record Slide Show Record Slide Show**

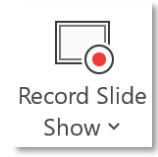

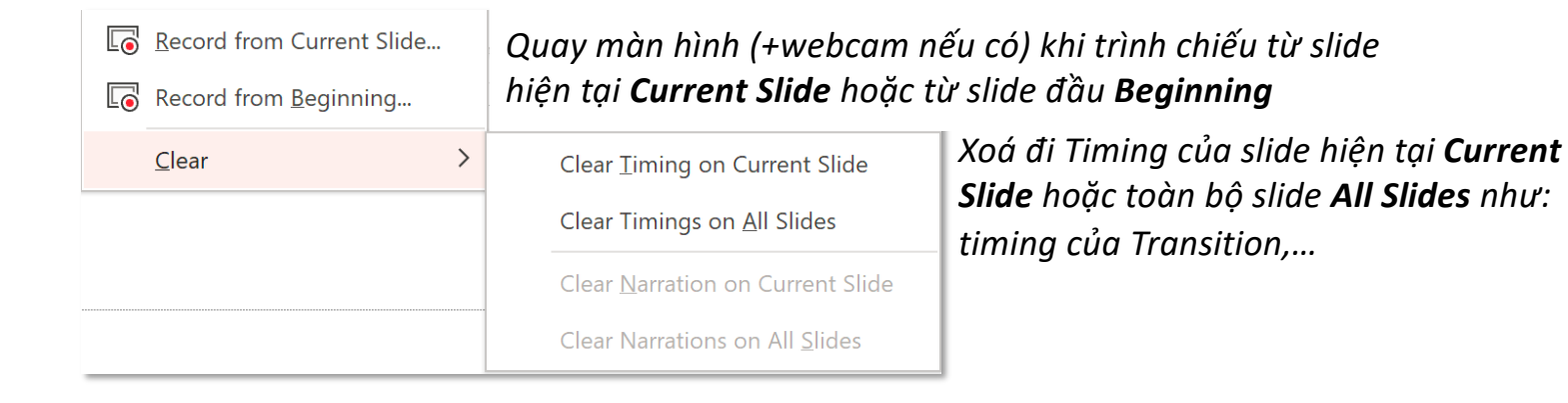